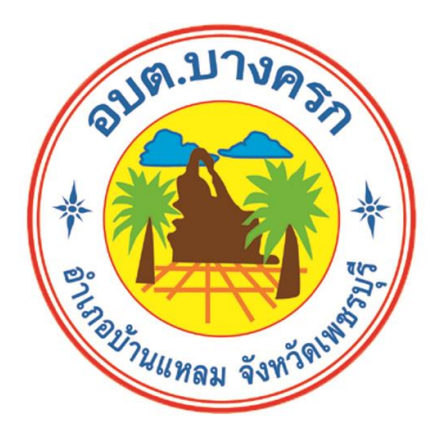

# **คู่มือการปฏิบัติงาน นักวิชาการศึกษา**

# **องค์การบริหารส่วนต าบลบางครก อ าเภอบ้านแหลม จังหวัดเพชรบุรี**

#### **ค าน า**

ตามพระราชบัญญัติระเบียบข้าราชการพลเรือน พ.ศ. ๒๕๕๑ มาตรา ๔๕ กำหนดตำแหน่ง ข้าราชการ พลเรือนสามัญทุกตําแหน่งในส่วนราชการ กําหนดมาตรฐาน ประเภทวิชาการ ตําแหน่ง นักวิชาการศึกษา ปฏิบัติการ ปฏิบัติงานในฐานะผู้ปฏิบัติงานระดับต้น ที่ต้องใช้ความรู้ ความสามารถทํางาน ้วิชาการในการ ปฏิบัติงานเกี่ยวกับงานด้านการศึกษา ภายใต้การกำกับ แนะนำตรวจสอบ และปฏิบัติงานอื่น ตามได้รับ มอบหมาย

การจัดทําคู่มือการปฏิบัติงานตําแหน่งนักวิชาการศึกษา กองการศึกษา ศาสนาและวัฒนธรรม ้องค์การบริหารส่วนตำบลบางครก อำเภอบ้านแหลม จังหวัดเพชรบุรี เป็นการรวบรวมวิธีการปฏิบัติงาน ด้าน การกรอกข้อมูลสารสนเทศ CCIS SIS และแนวทางการดําเนินโครงการและการเบิกจ่ายงบประมาณ ซึ่งจัดทํา เพื่อให้การปฏิบัติงานของนักวิชาการศึกษา เป็นมาตรฐานเดียวกันและเพื่อให้ผู้ปฏิบัติงาน ปฏิบัติงานแทนกัน ได้ทุกคน อย่างถูกต้อง

ข้าพเจ้า หวังเป็นอย่างยิ่งว่าคู่มือการปฏิบัติงานตําแหน่งนักวิชาการศึกษา เล่มนี้จะเป็น ประโยชน์ในการปฏิบัติงานกับส่วนราชการและบุคลากรขององค์การบริหารส่วนตําบลบางครกต่อไป

## **สารบัญ**

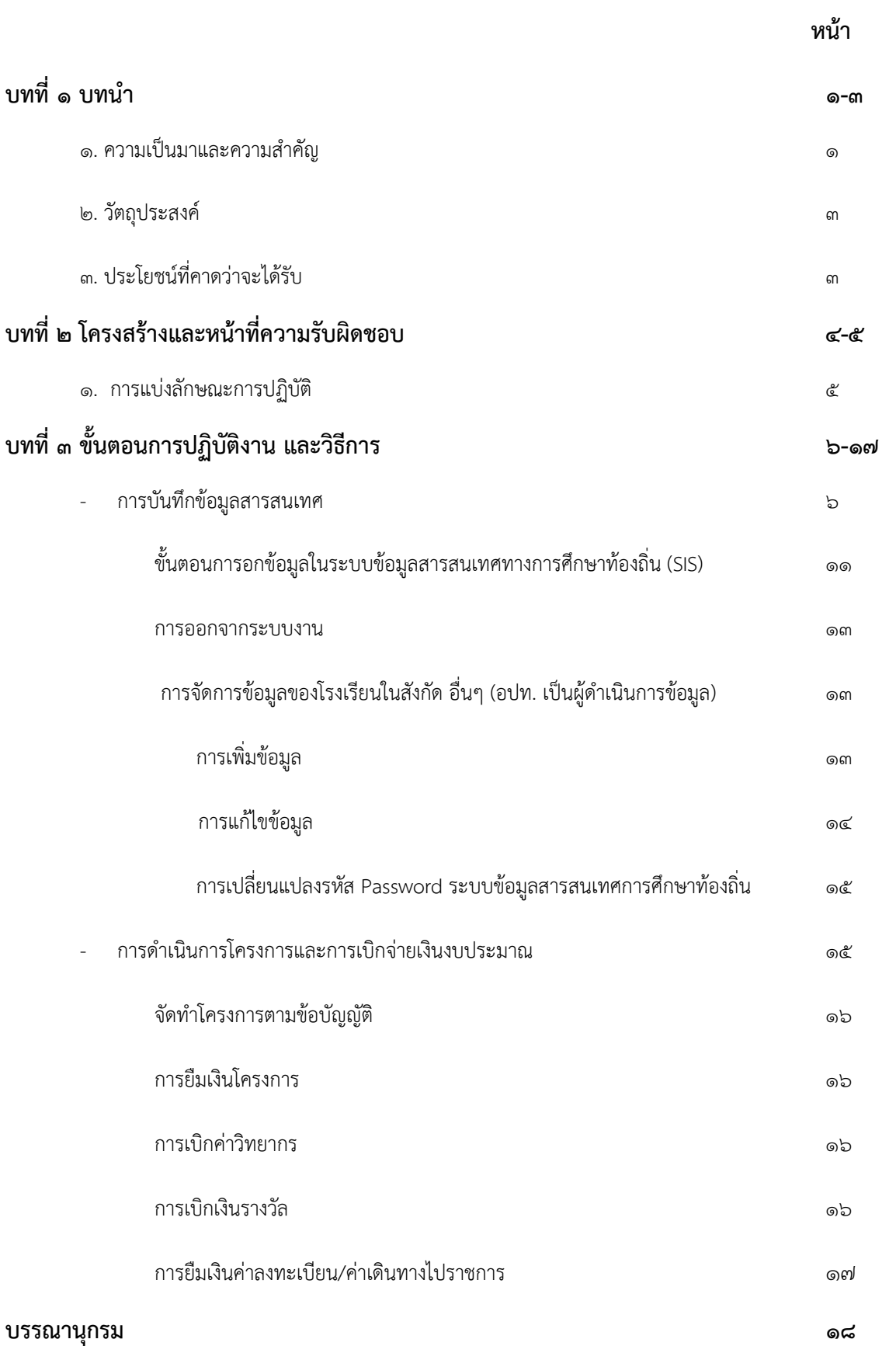

## **บทที่ 1 บทน า**

#### **1. ความเป็นมาและความส าคัญ**

พระราชบัญญัติระเบียบข้าราชการพลเรือน พ.ศ. ๒๕๕๑ มาตรา ๔๕ บัญญัติให้ตำแหน่ง ข้าราชการพลเรือนสามัญมี ๔ ประเภท ได้แก่ ตำแหน่งประเภทบริหาร ตำแหน่งประเภทอำนวยการ ตำแหน่งประเภท วิชาการ และตำแหน่งประเภททั่วไป และมาตรา ๔๘ ให้สำนักงานคณะกรรมการ ู้ข้าราชการพลเรือน จัดทำ มาตรฐานกำหนดตำแหน่งโดยจำแนกตำแหน่งเป็นประเภทและสายงานตาม ้ลักษณะงาน เพื่อให้ยึดถือเป็นหลัก ในการกำหนดตำแหน่งข้าราชการพลเรือนสามัญทุกตำแหน่งในส่วน ราชการ โดย สํานักงานคณะกรรมการข้าราชการพลเรือน ได้มีมติให้กําหนดมาตรฐานกําหนดตําแหน่ง ประเภทวิชาการ ตําแหน่งนักวิชาการศึกษา ปฏิบัติการ ปฏิบัติงานในฐานะผู้ปฏิบัติงานระดับต้น ที่ต้องใช้ ความรู้ความสามารถทางวิชาการในการทํางานปฏิบัติงานเกี่ยวกับงานด้านการศึกษา ภายใต้การกํากับ แนะนําตรวจสอบ และปฏิบัติงานอื่นตามที่ได้รับมอบหมาย

#### **1. ด้านการปฏิบัติการ**

- 1.1 ศึกษา วิเคราะห์ข้อมูลเกี่ยวกับการศึกษา เพื่อเป็นข้อมูลประกอบการการพัฒนางานด้าน การศึกษาทั้งในระบบ นอกระบบ การศึกษาพิเ**ศ**ษ**ก**ารศึกษาตามอัธยาศัยและที่เกี่ยวข้อง
- ๑.๒ ศึกษา วิเคราะห์ วิจัยเบื้องต้น เพื่อประกอบการจัดทำข้อเสนอนโยบายแผน มาตรฐาน การศึกษา หลักสูตร แบบเรียน ตํารา สื่อการเรียนการสอน สื่อการศึกษา การผลิตและ พัฒนาสื่อนวัตกรรม และเทคโนโลยี การส่งเสริมสนับสนุนการจัดการศึกษา
- 1.3 ศึกษา วิเคราะห์ ข้อมูลเ**ก** ี่ยวกับการจัดตั้ง การยุบรวมสถ**า**นศึกษาเพื่อประกอบการ พิจารณาจัดตั้ง หรือยุบสถานศึกษาได้อย่างมีประสิทธิภาพ
- 1.4 จัดทําแผนงาน/โครงการต่าง ๆ เพื่อส่งเสริมสนับสนุนการจัดการศึกษา ศาสนา ศิลปะและ วัฒนธรรม
- 1.5 ร่วมวางแผนอัตรากําลังครูและบุคลากรทางการศึกษา ตามหลักเกณฑ์และเงื่อนไขที่ กําหนด เพื่อให้ได้บุคลากรที่มีความรู้ความสาสามารถตรงตามความต้องการของ สถานศึกษาและเพียงพอต่อการจัดการศึกษา
- ๑.๖ ดำเนินการเกี่ยวกับงานทะเบียน เอกสารด้านการศึกษา และทะเบียนประวัติครูและ บุคลากร ทางการศึกษา รวมทั้งปรับปรุงให้ทันสมัย เพื่อเป็นหลักฐานอ้างอิงและให้การ ส่งเสริมสนับสนุนการจัดการศึกษา
- 1.7 ส่งเสริมสนับสนุนการจัดการศึกษา ทั้งในระบบ นอกระบบ การศึกษาพิเศษการ ศึกษาตาม อัธยาศัย เพื่อให้การจัดการศึกษามีคุณภาพและมาตรฐาน
- ่ ๑.๘ ติดตาม ประเมินผลการดำเนินงาน กิจกรรมและสรปผลด้านการศึกษา วิเคราะห์ วิจัย เพื่อ พัฒนางานด้านการศึกษา
- 1.9 ตรวจสอบความถูกต้อง เรียบร้อยของผลงานทางวิชาการของครูหรือบุคลากรทาง การศึกษา เพื่อเสนอขอประเมินวิทยฐานะของครูและบุคลากร
- 1.10 ประสานและร่วมดําเนินการเรื่องการพิจารณาเลื่อนขั้นเงินเดือน ค่าตอบแทนหรือ เครื่องราชอิสริยาภรณ์ต่างๆ เพื่อสร้างขวัญกําลังใจและความก้าวหน้าให้กับครูและ บุคลากรทางการศึกษาในสังกัด
- 1.11 ประสาน ส่งเสริมสนับสนุนด้านการศึกษาและการจัดสรรพัสดุอุปกรณ์หรืองบประมาณ สนับสนุนโรงเรียน เช่น งานอาหารกลางวัน อาหารเสริม นม คอมพิวเตอร์กิจกรรม สันทนาการ ฯลฯ เพื่อให้เด็กๆ ในพื้นที่ได้รับการศึกษาที่เหมาะสมและเกิดการพัฒนาที่มี ประสิทธิภาพสูงสุด
- 1.12 ประสาน ตรวจสอบ ดูแลศูนย์พัฒนาเด็กเล็กให้ได้มาตรฐาน เพื่อดูแลให้เด็กในท้องถิ่นมี การเติบโตที่ถูกต้องและมีการพัฒนาการที่ดีสมวัย
- 1.13 จัดทําโครงการ ส่งเสริมการเรียนรู้ของชุมชนด้านการศึกษา การสร้างอาชีพ กีฬา ศาสนา วัฒนธรรม และภูมิปัญญาท้องถิ่นเพื่อให้เด็กๆ ในท้องถิ่นเกิดการเรียนรู้ ความสามัคคี และรักษาไว้ซึ่งมรดกของท้องถิ่น
- 1.14 ศึกษา และติดตามเทคโนโลยีองค์ความรู้ใหม่ๆ กฎหมาย และระเบียบต่างๆที่เกี่ยวข้อง กับงานการศึกษา เพื่อนํามาประยุกต์ใช้ในการปฏิบัติงานได้อย่างมีประสิทธิภาพสูงสุด

#### **2. ด้านการวางแผน**

้วางแผนการทำงานที่รับผิดชอบ ร่วมดำเนินการวางแผนการทำงานของหน่วยงาน หรือโครงการเพื่อให้การดําเนินงานเป็นไปตามเป้าหมายผลสัมฤทธิ์ที่กําหนด

#### **3. ด้านการประสานงาน**

- 3.1 ประสานการทํางานร่วมกันทั้งภายในและภายนอกทีมงานหรือหน่วยงาน เพื่อให้เกิดความ ร่วมมือ และผลสัมฤทธิ์ตามที่กําหนดไว้
- 3.2 ชี้แจงและให้รายละเอียดเกี่ยวกับข้อมูล ข้อเท็จจริง แก่บุคคลหรือหน่วยงานที่เกี่ยวข้อง เพื่อสร้างความเข้าใจหรือความร่วมมือในการดำเนินงานตามที่ได้รับมอบหมาย

#### **4. ด้านการบริการ**

- 4.1 จัดบริการส่งเสริมการศึกษา เช่น จัดนิทรรศการ กิจกรรม พิพิธภัณฑ์ทางการศึกษาและ แหล่งเรียนรู้เพื่อให้การบริการความรู้และบริการทางด้านการศึกษาและวิชาชีพแก่ ประชาชนอย่างทั่วถึง
- ๔.๒ ผลิตคู่มือ แนวทางการอบรม เอกสารทางวิชาการ รวมทั้งให้คำแนะนำปรึกษาเบื้องต้นแก่ นักเรียน นิสิต นักศึกษาและชุมชน ประชาชนทั่วไป
- ๔.๓ ดำเนินการจัดการประชุมสัมมนาวิชาการนานาชาติ จัดประชุมอบรมและสัมมนาเกี่ยวกับ การแนะแนวการศึกษาและวิชาชีพ เพื่อส่งเสริมความรู้ความเข้าใจและให้แนวทาง การศึกษาและแนวทางการเลือกอาชีพที่เหมาะสมกับบุคคลทั่วไป

4.4 เผยแพร่การศึกษาเช่น จัดรายการวิทยุ โทรทัศน์ เขียนบทความ จัดทําวารสาร สื่อ อิเล็กทรอนิกส์เอกสารต่างๆ รวมทั้งการใช้เทคโนโลยีทางการศึกษาอื่นๆ เพื่อให้ความรู้ ด้านการศึกษา การแนะแนวการศึกษาและวิชาชีพ อย่างทั่วถึงและมีคุณภาพ 4.5 จัดเก็บข้อมูลเบื้องต้น ทําสถิติ ปรับปรุง หรือจัดทําฐานข้อมูลหรือระบบสารสนเทศที่ เกี่ยวกับงานการศึกษาเพื่อให้สอดคล้องและสนับสนุนภารกิจของหน่วยงาน และใช้ ำไระกอบการพิจารณากำหนดนโยบายแผนงาน หลักเกณฑ์ มาตรการต่าง

การจัดทําคู่มือการปฏิบัติงานของ นักวิชาการศึกษาระดับปฏิบัติการ กองการศึกษา ศาสนา วัฒนธรรม องค์การบริหารส่วนตําบลบางครก ตําบลบางครก อําเภอบ้านแหลม จังหวัดเพชรบุรีมีความ จําเป็น อย่างยิ่งเนื่องจากในปัจจุบันกองการศึกษา ศาสนาและวัฒนธรรม องค์การบริหารส่วนตําบลบางครก มีภารกิจ แผนงานโครงการที่ต้องสนับสนุนด้านการศึกษา ศาสนาวัฒนธรรมท้องถิ่น กีฬาและนันทนาการ เพิ่มมากขึ้นดังนั้นเพื่อเป็นเครื่องมือในการกํากับการปฏิบัติงานของ นักวิชาการศึกษา ระดับปฏิบัติการ กอง การศึกษา ศาสนาและ วัฒนธรรม องค์การบริหารส่วนตําบลบางครก เป็นไปด้วยความมีระเบียบเรียบร้อย ถูกต้อง รวดเร็ว สามารถตอบสนองความต้องการของประชาชนได้อย่างมีประสิทธิภาพ ผู้ปฏิบัติงานได้ทราบ และเข้าใจการปฏิบัติงานขั้นตอนการปฏิบัติงานที่ถูกต้องให้สอดคล้องกับนโยบาย วิสัยทัศน์ พันธกิจ เป้าหมายขององค์กร ให้เป็นไปในทิศทางเดียวกัน อีกทั้งยังเป็นตัวชี้วัดประสิทธิภาพและประสิทธิผลของการ ปฏิบัติงาน กองการศึกษา ศาสนาและวัฒนธรรม องค์การบริหารส่วนตําบลบางครก จึงออกคู่มือแนวทางการ ปฏิบัติงาน ตามแผนงานการศึก งานบริหารทั่วไปเกี่ยวกับการศึกษา งานระดับก่อนวัยเรียนและประถมศึกษา แผนงานการศาสนาวัฒนธรรมและนันทนาการ งานบริหารทั่วไปเกี่ยวกับศาสนาวัฒนธรรมและนันทนาการ งานกีฬาและนันทนาการ งานศาสนา และวัฒนธรรมท้องถิ่น ตําแหน่งนักวิชาการศึกษา ระดับ ปฏิบัติการ เพื่อใช้กํากับการทํางานให้ถูกเป็นไปในทิศทางเดียวกัน

#### **2. วัตถุประสงค์**

1.เพื่อให้การปฏิบัติงานเป็นมาตรฐานเดียวกัน 2.เพื่อให้ผู้ปฏิบัติงานปฏิบัติงานแทนกันได้ทุกคน

#### **3.ประโยชนNที่คาดว่าจะได้รับ**

1.การปฏิบัติงานเป็นมาตรฐานเดียวกัน 2.ผู้ปฏิบัติงานปฏิบัติงานแทนกันได้ทุกคน

#### **บทที่ ๒**

#### **โครงสร้างและหน้าที่ความรับผิดชอบ**

ึกองการศึกษา ศาสนาและวัฒนธรรม องค์การบริหารส่วนตำบลบางครก ตั้งอยู่ที่ ๔ หมู่ ที่ตำบล บางครก อําเภอบ้านแหลม จังหวัดเพชรบุรี เป็นส่วนหนึ่งขององค์การบริหารส่วนตําบลบางครก การ ส่งเสริมการปกครองส่วนท้องถิ่น กระทรวงมหาดไทย เป็นหน่วยงานย่อยหลักในโครงสร้างส่วนราชการ องค์การบริหารส่วนตําบลบางครกที่มีหน้าที่กํากับดูแลรับผิดชอบเกี่ยวกับงานจัดการศึกษา ส่งเสริมและ สนับสนุนการศึกษา ศาสนา วัฒนธรรม และขนบธรรมเนียมประเพณีอันดีงามของท้องถิ่น งานสันทนาการ งานการศาสนา งานศิลปวัฒนธรรมงาน ส่งเสริมและสนับสนุนการกีฬาและนันทนาการ และปฏิบัติหน้าที่ อื่นที่เกี่ยวข้อง

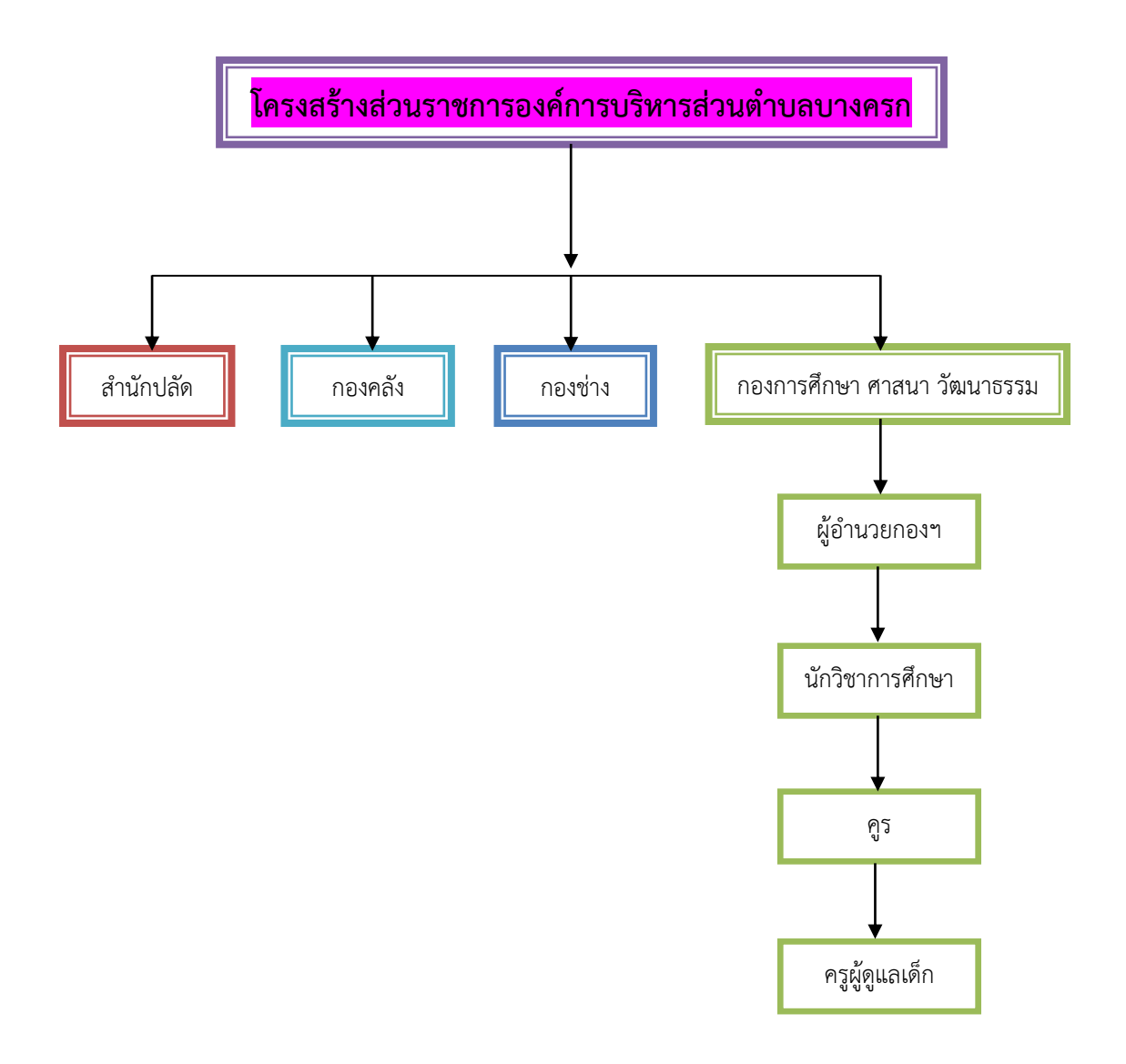

#### **โดยแบ่งลักษณะการปฏิบัติงานภายในออกเป็น 2 งาน คือ**

### **1. แผนงานการศึกษา มีหน้าที่รับผิดชอบ ดังนี้**

- งานบริหารทั่วไปเกี่ยวกับการศึกษา
- งานระดับก่อนวัยเรียนและประถมศึกษา
	- งานจัดการศึกษา พัฒนาศูนย์พัฒนาเด็กเล็ก
	- งานประสานและสนับสนุนโรงเรียนประถมและพัฒนาศูนย์พัฒนาเด็กเล็ก
	- งานจัดกิจกรรมเด็กและเยาวชน
	- งานส่งเสริม สนับสนุน เสนอแนะ และการเผยแพร่เกี่ยวกับการศึกษา

#### **๒. แผนงานการศาสนาวัฒนธรรมและนันทนาการ**

- งานบริหารทั่วไปเกี่ยวกับศาสนาวัฒนธรรมและนันทนาการ
- งานกีฬาและนันทนาการ
- งานศาสนาและวัฒนธรรมท้องถิ่น
	- งานสนับสนุนศิลปวัฒนธรรม ขนบธรรมเนียม ประเพณีท้องถิ่น

#### **บทที่ ๓**

# **ขั้นตอนการปฏิบัติงาน และวิธีการติดตามและประเมินผลการปฏิบัติงาน**

#### **การบันทึกข้อมูลสารสนเทศ**

#### **ข้อมูลสารสนเทศทางการศึกษาท้องถิ่น**

กรมส่งเสริมการปกครองท้องถิ่น (สถ.) ได้จัดทําระบบข้อมูลสารสนเทศทางการศึกษาท้องถิ่น เพื่อให้องค์กรปกครองส่วนท้องถิ่น และสถานศึกษา (โรงเรียนและศูนย์พัฒนาเด็กเล็กในสังกัดองค์กรปกครอง ส่วนท้องถิ่น) บันทึกข้อมูลนักเรียน และข้อมูลเด็กเล็กของสถานศึกษาในสังกัดองค์กรปกครองส่วนท้องถิ่น รวมทั้งข้อมูลตามฐานข้อมูลอื่นๆ แบบสํารวจการขอรับสนับสนุนงบประมาณเงินอุดหนุนเฉพาะกิจ รายการ ค่าก่อสร้างอาคารเรียน รายการค่าครุภัณฑ์การศึกษา และอาคารศูนย์พัฒนาเด็กเล็ก รวมทั้งข้อมูลนักเรียน ของโรงเรียน ในสังกัดอื่นๆ เพื่อใช้เป็นฐานข้อมูลในการจัดสรรงบประมาณ ด้านการศึกษา ทั้งเงินอุดหนุน ทั่วไปและเงินอุดหนุนเฉพาะกิจให้แก่องค์กรปกครองส่วนท้องถิ่น

#### ระบบสารสนเทศทางการศึกษาท้องถิ่น มีจำนวน ๒ ระบบ

๑. ระบบข้อมูลสารสนเทศทางการศึกษาท้องถิ่น (School Information System : SIS) (๑) สำหรับให้สถานศึกษา (โรงเรียน) ในสังกัดองค์กรปกครองส่วนท้องถิ่นบันทึก ข้อมูลนักเรียนและข้อมูลตามฐานข้อมูลอื่นๆ แบบสำรวจการสนับสนุนเงินอุดหนุนเฉพาะกิจ รายการค่าก่อ สร้างอาคารเรียน และแบบสํารวจการสนับสนุนเงินอุดหนุนเฉพาะกิจ รายการค่าครุภัณฑ์การศึกษา (๒) สําหรับให้องค์กรปกครองส่วนท้องถิ่นบันทึกข้อมูลนักเรียนของสถานศึกษา

#### สังกัดอื่น

๒. ระบบสารสนเทศทางการศึกษาศูนย์พัฒนาเด็กเล็กขององค์กรปกครองส่วนท้องถิ่น (Child development Center Information System : CCIS)

สําหรับให้สถานศึกษา (ศูนย์พัฒนาเด็กเล็ก) ในสังกัดองค์กรปกครองส่วนท้องถิ่นบันทึกข้อมูล เด็กเล็กและข้อมูลตามฐานข้อมูลอื่นๆ ของศูนย์พัฒนาเด็กเล็กในสังกัดองค์กรปกครองส่วนท้องถิ่น

#### **ผู้ใช้งานระบบสารสนเทศทางการศึกษาท้องถิ่น**

1. กองส่งเสริมและพัฒนาการจัดการศึกษาท้องถิ่น กรมส่งเสริมการปกครองท้องถิ่น

๒. สํานักงานส่งเสริมการปกครองท้องถิ่นจังหวัด

๓ องค์กรปกครองส่วนท้องถิ่น

(1) องค์กรปกครองส่วนท้องถิ่นที่มีสถานศึกษาในสังกัด

(2) องค์กรปกครองส่วนท้องถิ่นที่จัดสรรงบประมาณด้าน การศึกษาให้สถานศึกษา

#### สังกัดอื่น

๔. สถานศึกษาในสังกัดองค์กรปกครองส่วนท้องถิ่น

(๑) โรงเรียนในสังกัดองค์กรปกครองส่วนท้องถิ่น

(๒) ศูนย์พัฒนาเด็กเล็กในสังกัดองค์กรปกครองส่วนท้องถิ่น

การเปิดระบบสารสนเทศทางการศึกษาท้องถิ่น ปีการศึกษาละ 2 ครั้ง

กําหนดเปิดให้ปรับปรุง แก้ไขและบันทึกข้อมูล

ครั้งที่ ๑ ระหว่างวันที่ ๑ พฤษภาคม - ๑๕ มิถุนายน

ครั้งที่ 2 ระหว่างวันที่ ๒๒ ตุลาคม - ๙ พฤศจิกายน

#### **1. การมอบหมายผู้รับผิดชอบระบบสารสนเทศทางการศึกษาท้องถิ่น**

#### **ระดับสถานศึกษา**

ศูนย์พัฒนาเด็กเล็กเจ้าหน้าที่ผู้รับผิดชอบระบบข้อมูลสารสนเทศทางการศึกษาท้องถิ่นของศูนย์ พัฒนาเด็กเล็กในสังกัดองค์กรปกครองส่วนท้องถิ่น ที่ได้รับแต่งตั้งตรวจสอบข้อมูลเด็กเล็ก พร้**อ**มทั้งปรับปรุง แก้ไข ข้อมูลเด็กเล็กและข้อมูลอื่นๆ ให้ถูกต้องและเป็นปัจจุบัน

#### **๒. การบันทึกข้อมูลในระบบสารสนเทศทางการศึกษาท้องถิ่น**

ระดับสถานศึกษา

ศูนย์พัฒนาเด็กเล็ก

(๑) ให้ผู้รับผิดชอบการกรอกข้อมูลเด็กเล็กตรวจสอบข้อมูลเด็กเล็กของศูนย์พัฒนาเด็กเล็กใน สังกัดทั้งหมด ว่ามีตัวตนหรือไม่ หากไม่พบตัวตนให้นำข้อมูลนักเรียนดังกล่าวออกจากระบบ

- (2) กรณีมีการรับเด็กเล็กเพิ่มเติม ให้ครูประจําชั้นรับสมัครเด็กเล็กที่มีอายุครบตามเกณฑ์ที่ กําหนด ในปีการศึกษา พร้อมจัดทําและปิดประกาศรายชื่อเด็กเล็ก **เ**พื่อตรวจสอบเด็กเล็กว่ามี ตัวตนอยู่จริง
- (๓) ให้ผู้รับผิดชอบนำข้อมูลเด็กเล็กที่ตรวจสอบแล้วว่ามีตัวตน บันทึกและปรับปรุงข้อมูลเด็กเล็กใน ระบบ
- (4) บันทึกข้อมูลพื้นฐานอื่นๆ ของศูนย์พัฒนาเด็กเล็กยืนยันความถูกต้อง ครบถ้วน ของข้อมูลและ ข้อมูลพื้นฐานอื่นๆ

#### **๓ . การตรวจสอบความถูกต้องและการรายงานข้อมูลในระดับสถานศึกษา**

ผู้รับผิดชอบของศูนย์พัฒนาเด็กเล็ก รายงานข้อมูลเด็กเล็ก โดยการบันทึกข้อมูลจํานวนเด็กเล็ก และยืนยันข้อมูลเด็กเล็ก ภายหลังการตรวจสอบแล้วเห็นว่าถูกต้อง ครบถ้วนแล้ว

#### **4. การตรวจสอบความถูกต้องและการรายงานข้อมูล ในระดับองค์กรปกครองส่วนท้องถิ่น**

- 1. ตรวจสอบความถูกต้องของข้อมูลนักเรียน และข้อมูลตามฐานข้อมูลอื่นๆในระบบ สารสนเทศทางการศึกษา เมื่อตรวจสอบแล้วเห็นว่าถูกต้องครบถ้วนแล้ว ให้ยืนยันความ ถูกต้องของข้อมูล
- 2. สั่งพิมพ์รายงานการยืนยันข้อมูลภาพรวมขององค์กรปกครองส่วนท้องถิ่น เพื่อให้ ผู้อำนวยการสำนัก/กองการศึกษา ปลัดองค์กรปกครองส่วนท้องถิ่นและผู้บริหารองค์กร ปกครองส่วนทองถิ่น ลงนามรับรองข้อมูล
- 3. จัดส่งแบบรายงานให้จังหวัด เพื่อรายงานกรมส่งเสริมการปกครองท้องถิ่น ได้แก่
	- แบบรายงานข้อมูลนักเรียน/นักศึกษาในระบบโรงเรียน ที่ผู้อํานวยการ สถานศึกษาและผู้อํานวยการสํานัก/กองการศึกษาลงนามรับรองข้อมูล
	- แบบรายงานการยืนยันข้อมูลภาพรวมขององค์กรปกครองส่วนท้องถิ่นที่ ผู้อํานวยการสํานัก/กองการศึกษา ปลัดองค์กรปกครองส่วนท้องถิ่นและ ผู้บริหารองค์กรปกครองส่วนท้องถิ่นลงนามรับรองข้อมูลแล้ว
- ๔. ผู้รับผิดชอบขององค์กรปกครองส่วนท้องถิ่น ตรวจสอบความถูกต้องของข้อมูลจํานวน นักเรียนของโรงเรียนสังกัดอื่น หากถูกต้องแล้วจึงยืนยันข้อมูล
- 5. ผู้รับผิดชอบขององค์กรปกครองส่วนท้องถิ่น ตรวจสอบความถูกต้องของข้อมูลเด็กเล็กของ ศูนย์พัฒนาเด็กเล็กในสังกัดองค์กรปกครองส่วนท้องถิ่น และจัดพิมพ์แบบรายงานข้อมูลศูนย์ พัฒนาเด็กเล็กขององค์กรปกครองส่วนท้องถิ่นในระดับองค์กรปกครองส่วนท้องถิ่น พร้อม รับรองสําเนาถูกต้องจัดสั่งให้จังหวัด

#### **5. การขอแก้ไขข้อมูลภายหลังการบันทึกหรือยืนยันข้อมูล**

- 1. กรณีผู้รับผิดชอบในระดับองค์กรปกครองส่วนท้องถิ่น หรือโรงเรียนในสังกัดองค์กรปกครอง ส่วนท้องถิ่นจะขอแก้ไขข้อมูล ภายหลังการกดยืนยันรับรองข้อมูลแล้ว ให้ผู้รับผิดชอบใน ระดับองค์กรปกครองส่วนท้องถิ่นหรือผู้รับผิดชอบในระดับโรงเรียน ประสานกับกรม ส่งเสริมการปกครองท้องถิ่น เพื่อขอให้ยกเลิกการยืนยันข้อมูลระดับองค์กรปกครองส่วน ท้องถิ่นหรือระดับโรงเรียน
- 2. กรณีผู้รับผิดชอบของศูนย์พัฒนาเด็กเล็ก จะขอแก้ไขข้อมูล ภายหลังการกดยืนยันรับรอง ข้อมูลแล้ว ให้ผู้รับผิดชอบในระดับองค์กรปกครองส่วนท้องถิ่น ประสานกับจังหวัด เพื่อ ขอให้ยกเลิกการยืนยันข้อมูลระดับองค์กรปกครองส่วนท้องถิ่นก่อน

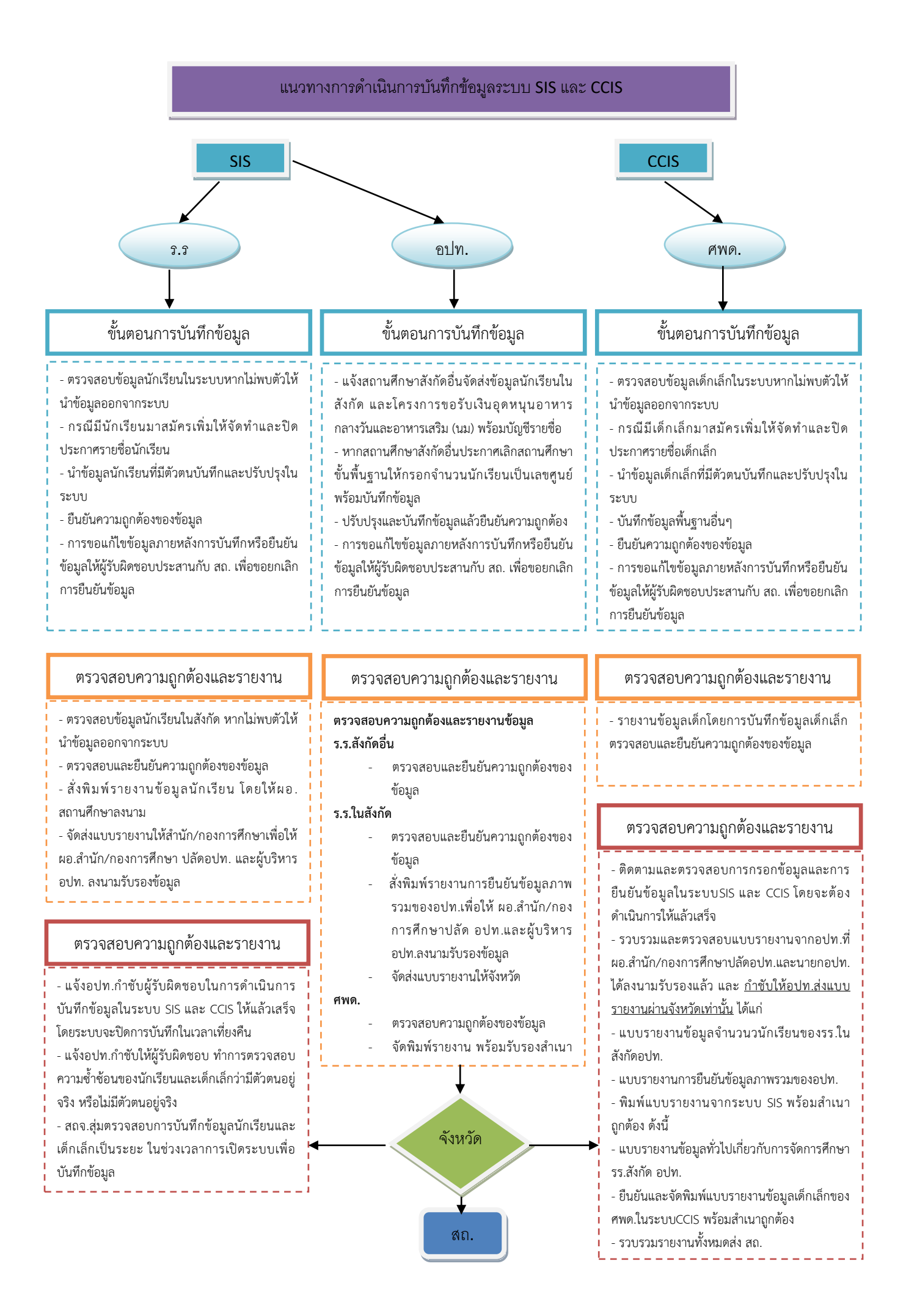

#### **ขั้นตอนการอกข้อมูลในระบบข้อมูลสารสนเทศทางการศึกษาท้องถิ่น (SIS)**

การเข้าใช้งานระบบสามารถเข้าสู่ระบบงานได้ 2 ช่องทาง ดังนี้

- ช่องทางแรก ผู้ใช้งานสามารถเข้าใช้งานระบบจากหน้าเว็บไซต์ของ กรมส่งเสริมการปกครอง ท้องถิ่นได้ ที่URL :www.dla.go.th ในส่วนของเมนู บริการ อปท.->ระบบสารสนเทศทาง การศึกษา ท้องถิ่น(SIS)

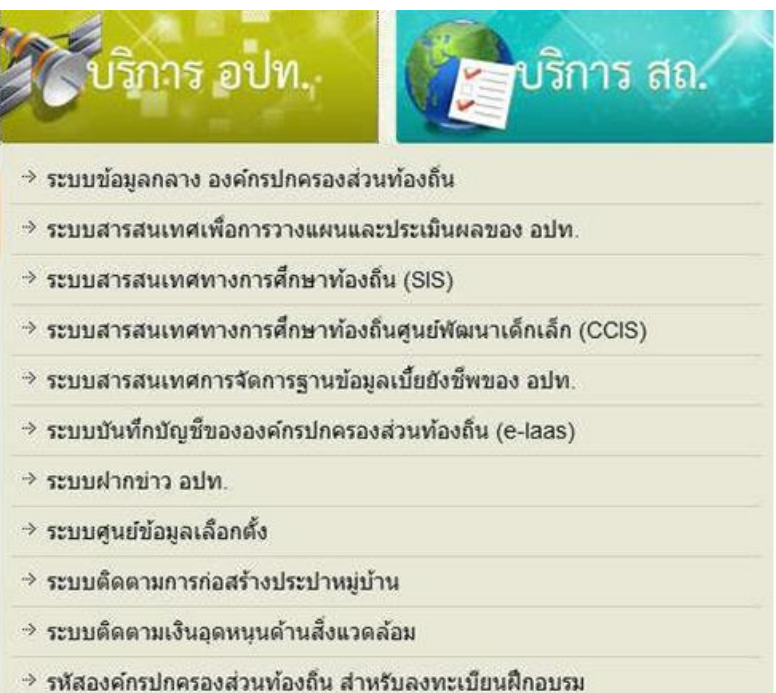

- ช่องทางที่สอง ผู้ใช้งานสามารถเข้าใช้งานระบบโดยตรงได้ ที่URL : http://sis.dla.go.th

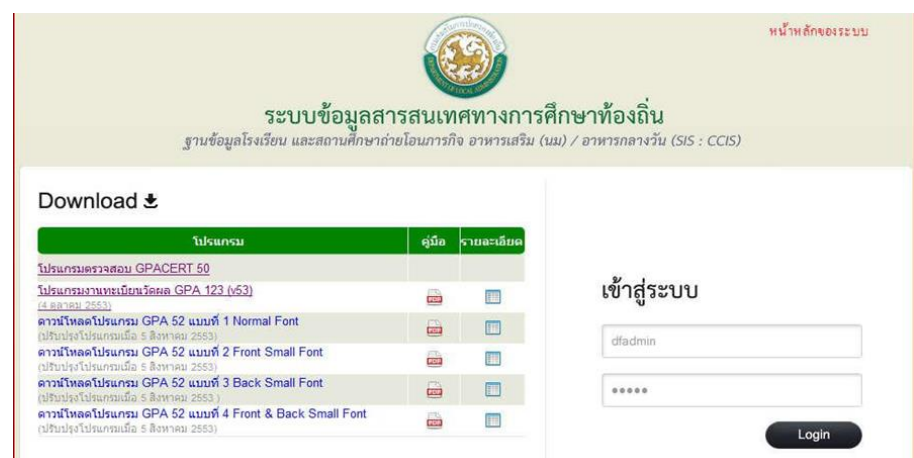

เมื่อผู้ใช้งานสามารถทําการเข้าสู่ระบบงานได้แล้ว จะมีหน้าจอในส่วนของ login เข้**า**สู่ระบบ

- ทําการใส่ข้อมูล Username และ Password ของหน่วยงานที่สังกัด (อปท. / โรงเรียนใน สังกัด อปท.)

ทําการกดไปที่ปุ่ม login เพื่อทําการเข้าสู่ระบบ

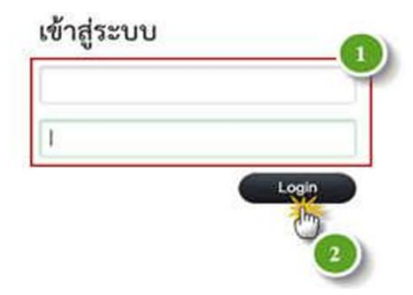

การ login เข้าสู่ระบบ

เมื่อผู้ใช้งานทําการ login เข้าสู่ระบบแล้วจะปรากฏหน้าจอหลักของระบบงาน ดังรูป

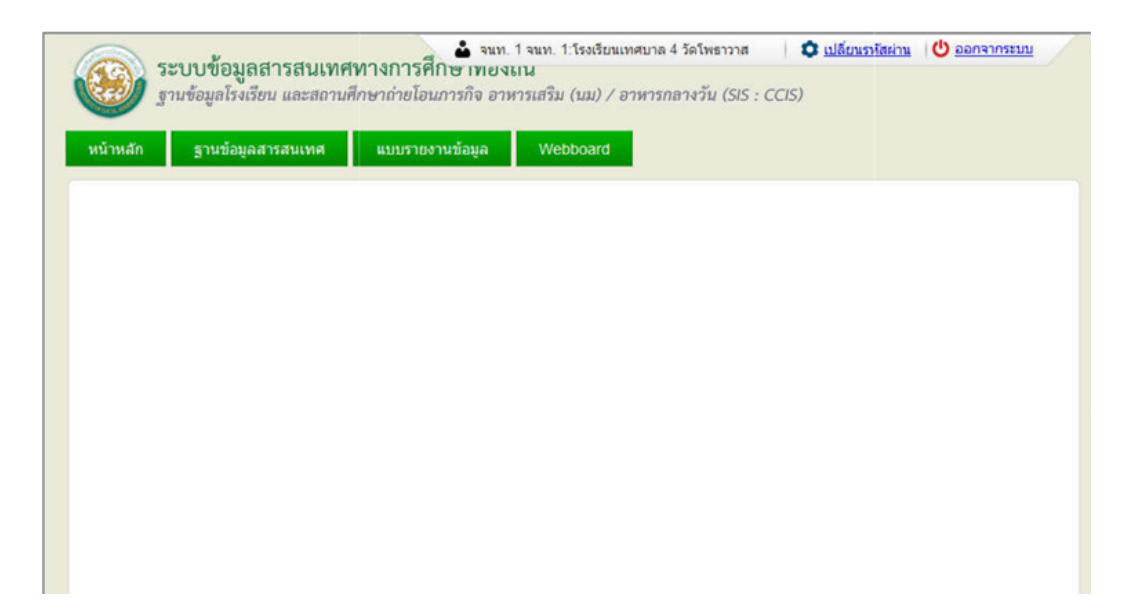

หน้าจอหลักของระบบข้อมูลสารสนเทศทางศึกษาท้องถิ่น

ผู้ใช้งานทำการตรวจจสอบข้อมูลผู้ใช้งาน ก่อนที่จะไปดำเนินการจัดการข้อมูลของระบบ ว่าเป็นชื่อ หน่วยงานที่ สังกัด หรือไม่โดยสามารถดําเนินการได้ที่ แถบเมนนูด้านบนขวา ของระบบ

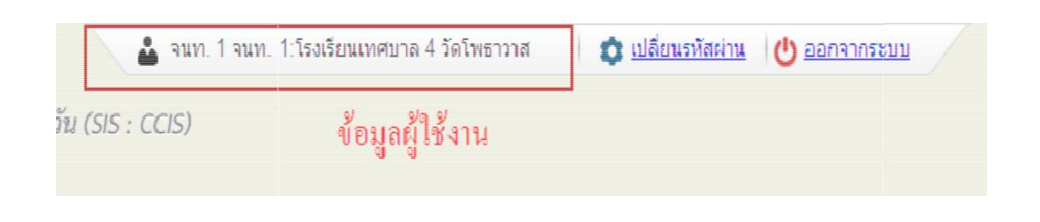

#### ข้อมูลผู้ใช้งาน

#### **การออกจากระบบงาน**

เมื่อผู้ใช้งานต้องการออกสู่ระบบให้ทำการเลือกไปที่ <mark>๒ ๑๑๑๑๑๑๑๑๑ ร</mark>ะบบจำดำเนินการออกจาก ระบบทันทีและกลับไปสู่หน้าแรกของระบบ

#### **การจัดการข้อมูลของโรงเรียนในสังกัด อื่นๆ (อปท. เป็นผู้ด าเนินการข้อมูล)**

เมื่อผู้ใช้งานต้องการเข้าไปดําเนินการกับข้อมูล ของโรงเรียนสังกัดอื่น ๆ ที่ไม่ได้สังกัด อปท. แต่ ือยู่ในภารกิจที่ทาง อปท. แต่และแห่งต้องดำเนินการรวบรวมข้อมูลให้ทำการเข้าไปที่ <mark>รานข้อมูลสารสนเทศ </mark> ในหน้าจอหลักของฐานข้อมูลสารสนเทศ ระบบจะดําเนินการเข้าไปสู่หน้าหลักของฐานข้อมูลสารสนเทศ

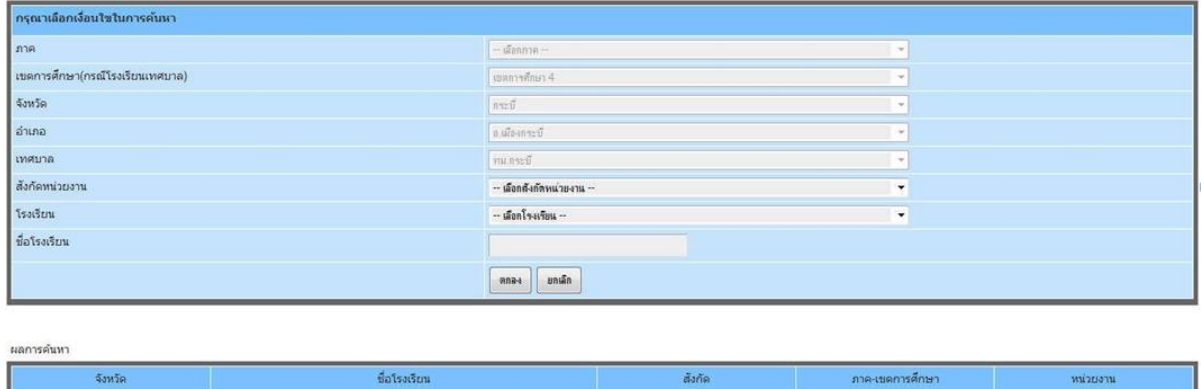

หน้าจอหลักข้อมูล ฐานข้อมูลสารสนเทศ

ใม่พบโรงเรียนที่ค้นหา

้จากนั้นให้ดำเนินการเลือกโรงเรียนที่ต้องการจะดำเนินการนำเข้าข้อมูล ตามแต่ละสังกัด ระบบจะทำ การสรุปรายชื่อโรงเรียนตามแต่ละสังกัดขึ้นมา ให้ทําการเลือกดําเนินการเป็นรายโรงเรียน

#### **การเพิ่มข้อมูล**

เมื่อผู้ใช้งานดำเนินการ เลือกโรงเรียนเป็นที่เรียบร้อยแล้ว ให้ทำการเลือกไปที่ <sup>เฒน</sup>้นมุล ในหน้าจอ หลักของแต่ละโรงเรียนระบบจะดําเนินการเข้าไปสู่หน้าจอการนําเข้าข้อมูล

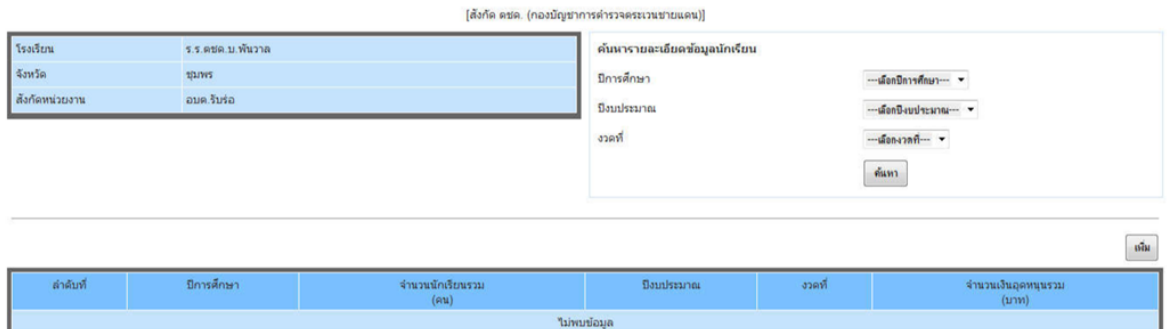

หน้าจอหลักข้อมูล โรงเรียนสังกัดอื่น

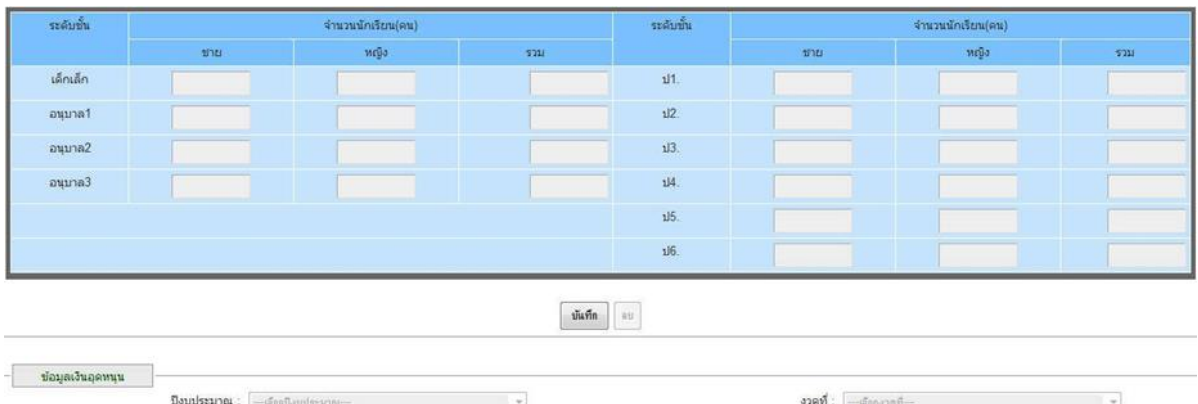

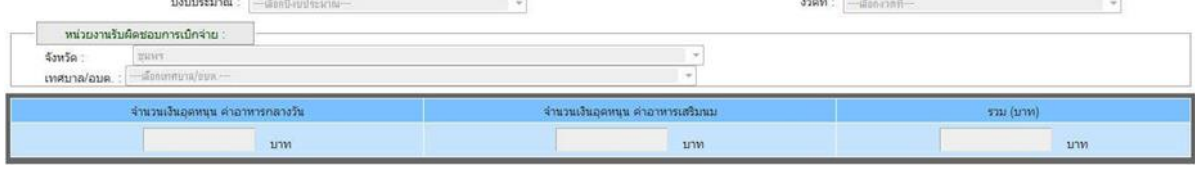

ข้อมูล โรงเรียนสังกัดอื่น

เมื่อผู้ใช้งานดำเนินการ เพิ่มข้อมูลในแต่ละโรงเรียนเป็นที่เรียบร้อยแล้ว จะสามารถดำเนินการ บันทึก ข้อมูลได้ ดังนี้

บันทึก ปุ่มบันทึก - ใช้สําหรับการยืนยันการบันทึกข้อมูลเข้าสู่ระบบ

ปุ่มยกเลิก - ใช้สําหรับการยกเลิกการบันทึกข้อมูลเข้าสู่ระบบ ยกเลิก

#### **การแก้ไขข้อมูล**

เมื่อผู้ใช้งานดำเนินการ เลือกโรงเรียนเป็นที่เรียบร้อยแล้ว ให้ทำการเลือกไปที่รายการที่ต้องการที่จะ ทําการแก้ไขในหน้าจอหลักของแต่ละโรงเรียนระบบจะดําเนินการเข้าไปสู่หน้าจอการนําเข้าข้อมูล

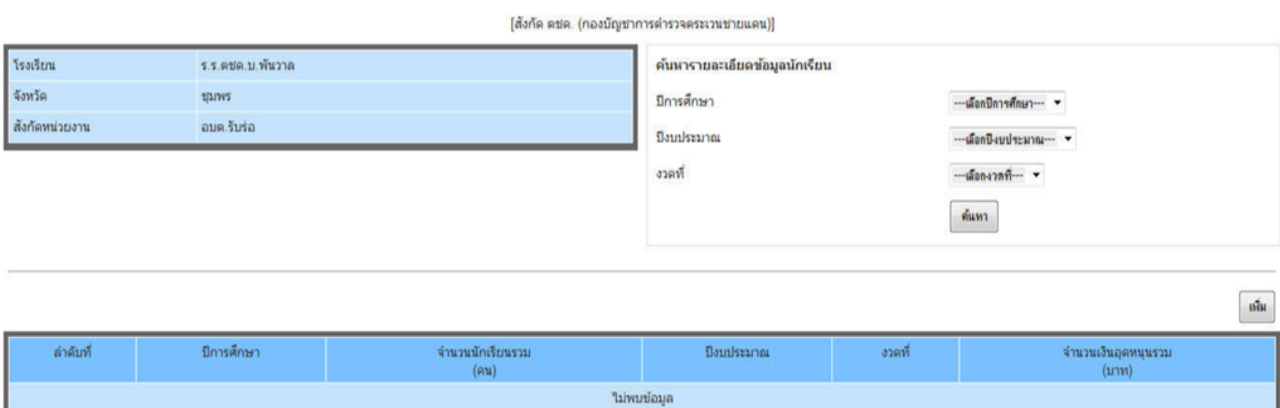

หน้าจอหลักข้อมูล โรงเรียนสังกัดอื่น

เมื่อผู้ใช้งานดำเนินการ แก้ไขข้อมูลในแต่ละโรงเรียนเป็นที่เรียบร้อยแล้ว จะสามารถดำเนินการบันทึก ข้อมูลได้ ดังนี้

> ปุ่มบันทึก - ใช้สําหรับการยืนยันการบันทึกข้อมูลเข้าสู่ระบบ บันทึก

ปุ่มยกเลิก – ใช้สําหรับการยกเลิกการบันทึกข้อมูลเข้าสู่ระบบ ยกเลิก

ปุ่มลบ – ใช้สําหรับการลบข้อมูล ที่ได้ทําการเลือก ออกจากระบบ

#### **การเปลี่ยนแปลงรหัส Password ระบบข้อมูลสารสนเทศการศึกษาท้องถิ่น**

ลบ

เมื่อผู้ใช้งานต้องการเปลี่ยนรหัสผ่านของตนเอง ให้ดําเนินการ ดังนี้

ทำการเลือกไปที่ **จ**ะ และพระทรมของ ระบบจะทำการเข้าสู่หน้าจอการเปลี่ยนรหัสผ่าน

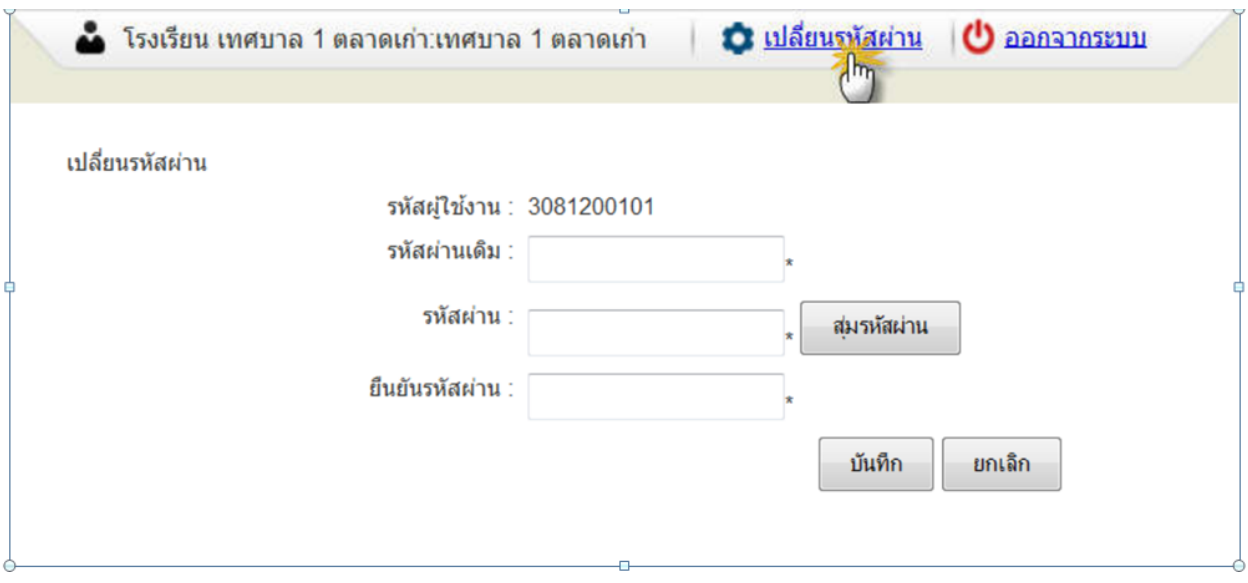

#### หน้าจอการเปลี่ยนรห้สผ่าน

- 1. ทําการใส่ข้อมูลรหัสผ่านเดิม
- 2. ทําการใส่รหัสผ่านใหม่ที่ต้องการจะเปลี่ยน
- 3. ทําการยืนยันรหัสผ่านใหม่ที่ต้องการจะเปลี่ยนอีกครั้ง
- 4. ทําการกดไปที่ปุ่มบันทึกเพื่อบันทึกข้อมูลรหัสผ่านใหม่

#### **6. การด าเนินการโครงการและการเบิกจ่ายเงินงบประมาณ**

ให้เป็นไปตามระเบียบกระทรวงมหาดไทย ว่าด้วยค่าใช้จ่ายในการฝากอบรม และการเข้ารับการฝาก อบรมของเจ้าหน้าที่ท้องถิ่น.ศ.๒๕๕๗ และระเบียบกระทรวงมหาดไทย ว่าด้วยการเบิกจ่ายค่าใช้จ่ายในการจัด งานการจัดการแข่งขันกีฬา และการส่งนักกีฬาเข้าร่วมการแข่งขันกีฬาองค์ท้องถิ่น พ.ศ.๒๕๕๙ และ ระเบียบ กระทรวงมหาดไทย ว่าด้วยการพัสดุของหน่วยการบริหารราชการส่วนท้องถิ่น พ.ศ.๒๕๓๕ และแก้ไข เพิ่มเติม ถึง (ฉบับที่๙) พ.ศ. ๒๕๕๓ และระเบียบกระทรวงมหาดไทย ว่าด้วยการรับเงิน การเบิกจ่ายเงิน การฝาก เงิน การเก็บรักษาเงินและการตรวจเงินขององค์กรปกครองส่วนท้องถิ่น พ.ศ.๒๕๔๗ และแก่ไขเพิ่มเติมถึง (ฉบับที่ ๓) พ.ศ. ๒๕๔๘ ดังนี้

#### **1. จัดท าโครงการตามข้อบัญญ ัติ**

- กรณีจัดทําโครงการให้เสนอผู้บริหารอนุมัติโครงการดําเนินการโครงการโดยเอกสารที่ต้องแนบ ได้แก่ โครงการ กําหนดการ ประกาศ/คําสั่งแต่งตั้งคณะกรรมการดําเนินงาน โครงการหนังสือแจ้งส่วนราชการที่ เกี่ยวข้อง เป็นต้น

- บันทึกจัดหาพัสดุ แจ้งกองพัสดุและทรัพย์สิน เพื่อดำเนินตามขั้นเพื่อดำเนินขั้นตอนตามระเบียบฯ

- ส่งเอกสารเบิกจ่ายภายใน ๓ วันหลังตรวจรับพัสดุ

- เจ้าหน้าที่ผู้รับผิดชอบโครงการตามข้อบัญญัติผู้เบิกส่งรูปถ่าย/รายชื่อผู้ร่วมง**า**นและเอกสารที่เเกี่ยว ข้องประกอบการเบิกจ่ายหลังเสร็จสิ้นโครงการภายใน 5 วันทํ**า**การ

#### **2. การยืมเงินโครงการ**

- ส่งโครงการเอกสารต้นเรื่องทั้งหมดให้กองคลังก่อนวันที่จะใช่เงินไม่น้อยกว่า ๕ วันทำการนอกจาก กรณีเร่งด่วน

- จัดทำบันทึกยืมเงินตามแบบ/จัดทำสัญญายืมกำหนดส่งใช้ภายใน๓๐วันนับจากวันที่ได้รับเงิน
- หลังจากดำเนินการโครงการเสร็จสิ้นภายใน ๓๐ วัน นับจากวันที่ได้รับเงินตามสัญญายืมและส่ง เอกสารตามรายการดังนี้
	- บันทึกส่งใช้เงินยืมพร้อมถ่ายเอกสารโครงการแนบเรื่อง
	- ใบเสร็จรับเงิน
	- ภาพถ่าย/รายชื่อผู้ร่วมงาน
	- กรณีมีเงินเหลือจ่ายจากโครงการบันทึกส่งใช่เงินสด

#### **3. การเบิกค่าวิทยา**

- หนังสือเชิญวิทยากร
- หนังสือตอบรับจากวิทยากร
- เอกสารการปฏิบัติงานของวิทยากร
- ภาพถ่าย/รายชื่อผู้ร่วมงานโครงการ
- ใบเสร็จรับเงิน
- สําเนาบัตรประชาชนวิทยากร
- บันทึกส่งใช้เงินยืมพร้อมถ่ายเอกสารโครงการแนบเรื่องส่งใช้เงินยืม
- 4. การเบิกเงินรางวัล
	- ใบสําคัญรับเงิน
	- ผลการแข่งขัน
	- รายชื่อนักกีฬาที่ร่วมแข่งขันกีฬาแต่ละประเภทที่รับรางวัล หรือนักเรียนที่เข้าร่วมการ แข่งขันกิจกรรมต่างๆ
	- ภาพถ่าย/ลายเซ็นครบถ้วนตามโครงการ
	- บันทึกส่งใช้เงินยืม/พร้อมถ่ายเอกสารโครงการแนบเรื่องส่งใช้เงินยืม

#### **5. การยืมเงินค่าลงทะเบียน/ค่าเดินทางไปราชการ**

#### **จัดท าบันทึกยืมเงิน**

- ------------<br>- ส่งเอกสารต้นเรื่องทั้งหมดพร้อมคำสั่งให้กองคลังก่อนจะใช้เงินไม่น้อยกว่า ๕ วันทําการนอกจากกรณีเร่งด่วน
- จัดทำสัญญายืมกำหนดส่งใช้ภายใน ๑๕ วัน นับจากวันที่กลับมาถึง

#### **ครบก าหนดส่งใช่เงินยืม**

- จัดทําบันทึกส่งใช้เงินยืม
	- ส่งเอกสารรายงานการเดินทางทั้งหมดพร้อมใบสําคัญรับเงิน
	- ถ่ายเอกสารต้นเรื่องแนบ

#### **วิธีการติดตามและประเมินผลการปฏิบัติงาน**

มีการรายงานผลการปฏิบัติงานการดําเนินงานโครงการว่าเป็นไปตามวัตถุประสงค์โครงการ และ เป็นไปตามแผนการดําเนินงานที่วางไว้หรือไม่

#### **บรรณานุกรม**

1. ระเบียบกระทรวงมหาดไทย ว่าด้วยวิธีการงบประมาณขององค์กรปกครองส่วนท้องถิ่น พ.ศ. โต๕๔๑ และแก้ไขเพิ่มเติมถึง (ฉบับที่๓) พ.ศ. ๒๕๔๓

2. ระเบียบกระทรวงมหาดไทย ว่าด้วยการจัดทําแผนพัฒนาขององค์กรปกครองส่วนท้องถิ่น พ.ศ.๒๕๔๘ และแก้ไขเพิ่มเติมถึง (ฉบับที่๒) พ.ศ. ๒๕๕๙

3. หนังสือกระทรวงมหาดไทย ด่วนที่สุด ที่มท ๐๘๑๖.๒/ว๖๐๕๖ เรื่อง ซักซ้อมแนวทางการ จัดทําแผนพัฒนาการศึกษาสี่ปี(.๒๕๖๑ – ๒๕๖๔) ขององค์กรปกครองส่วนท้องถิ่น ลงวันที่ ๒๐ ตุลาคม  $\mathbb{R}^8$ ക്യ

4. ระเบียบกระทรวงมหาดไทย ว่าด้วยค่าใช้จ่ายในการเดินทางไปราชการของเจ้าหน้าที่ท้องถิ่น พ.ศ. ๒๕๕๕ และแก้ไขเพิ่มเติมถึง (ฉบับที่๓) พ.ศ. ๒๕๕๙

5. ระเบียบกระทรวงมหาดไทย ว่าด้วยค่าใช้จ่ายในการฝึกอบรม และการเข้ารับการฝีกอบรม ของเจ้าหน้าที่ท้องถิ่น พ.ศ. ๒๕๕๗

6. ระเบียบกระทรวงมหาดไทย ว่าด้วยการเบิกจ่ายค่าใช้จ่ายในการจัดงาน การจัดการแข่งขัน ์กีฬาและการส่งนักกีฬาเข้าร่วมการแข่งขันกีฬาขององค์กรปกครองส่วนท้องถิ่น พ.ศ. ๒๕๕๙